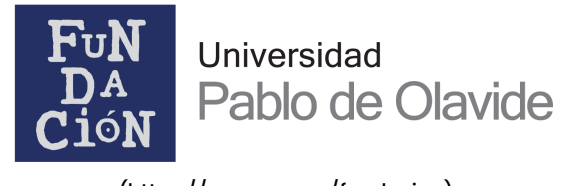

# **Obtener número de la Seguridad Social**

## **¿Qué es el número de la Seguridad Social?**

A partir de enero de 2024, será obligatorio que las universidades den de alta al alumnado en el Régimen General de la Seguridad Social. Este cambio se produce por la DA 52ª del texto refundido de la Ley General de la Seguridad Social. En el **Boletín 09/2023 de la [Tesorería](https://www.upo.es/fundacion/wp-content/uploads/2023/11/Boletin-09-2023.pdf)** General de la [Seguridad](https://www.upo.es/fundacion/wp-content/uploads/2023/11/Boletin-09-2023.pdf) Social [\(https://www.upo.es/fundacion/wp](https://www.upo.es/fundacion/wp-content/uploads/2023/11/Boletin-09-2023.pdf)[content/uploads/2023/11/Boletin-09-2023.pdf\)](https://www.upo.es/fundacion/wp-content/uploads/2023/11/Boletin-09-2023.pdf), puede consultar la información completa.

El número de la Seguridad Social (NUSS) nos identifica como ciudadanos y ciudadanas en nuestra relación con la Seguridad Social y **es obligatorio** con carácter previo a su afiliación o para el alta en cualquier régimen de la Seguridad Social.

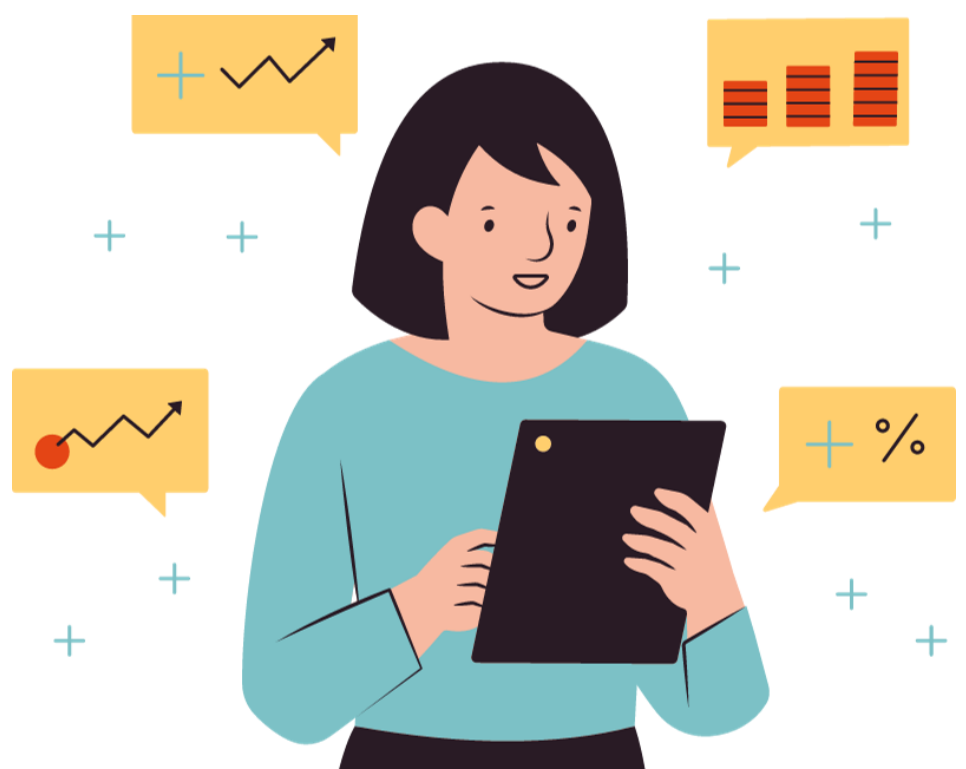

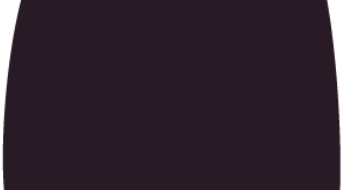

### **¿Por qué es necesario tenerlo para hacer prácticas en empresas?**

[\(https://www.upo.es/fundacion\)](https://www.upo.es/fundacion)

1/12/23, 12:27 Obtener número de la Seguridad Social - Fundación UPO

Hasta ahora no era necesario tener número de la Seguridad Social cuando se realizaban

#### **¿Cómo puedo conseguir mi número de la Seguridad Social?**

El proceso se realiza desde la web de la Seguridad Social y **es necesario tener instalado el certificado digital** en el dispositivo donde se vaya a realizar. Si no tuvieras el certificado

digital, en la web de la Fabrica [Nacional](https://www.sede.fnmt.gob.es/certificados/persona-fisica) de Moneda y Timbre

Para obtener el número de la Seguridad Social debes acceder al siguiente *[enlace](https://portal.seg-social.gob.es/wps/portal/importass/importass/Categorias/Altas%2C+bajas+y+modificaciones/Altas+y+afiliacion+de+trabajadores/Solicitar+el+numero+de+la+Seguridad+Social)* [\(https://portal.seg-](https://portal.seg-social.gob.es/wps/portal/importass/importass/Categorias/Altas%2C+bajas+y+modificaciones/Altas+y+afiliacion+de+trabajadores/Solicitar+el+numero+de+la+Seguridad+Social)

[\(https://www.sede.fnmt.gob.es/certificados/persona-fisica\)](https://www.sede.fnmt.gob.es/certificados/persona-fisica) puedes solicitarlo.

Una vez que tengas tu número de la Seguridad Social debes de **añadirlo a tu perfil de Ícaro**. Para ello accede a *[icaro.ual.es](https://icaro.ual.es/acceso/) [\(https://icaro.ual.es/acceso/\)](https://icaro.ual.es/acceso/)* con tu usuario y contraseña.

Una vez que lo obtengas podrás realizar cientos de procedimientos administrativos, tanto con la Universidad Pablo de Olavide como con el resto de organismos públicos con rapidez y de manera online.

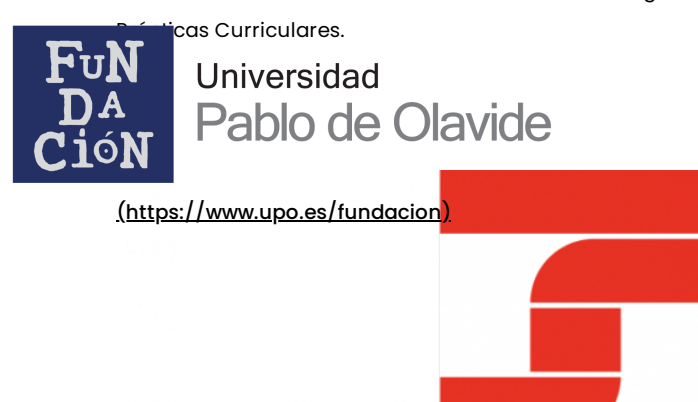

# **TESORERÍA GENERAL DE LA SEGURIDAD SOCIAL**

[social.gob.es/wps/portal/importass/importass/Categorias/Altas%2C+bajas+y+modificaciones/Altas+y+afiliacion+de+trabajadores/Solicitar+el+n](https://portal.seg-social.gob.es/wps/portal/importass/importass/Categorias/Altas%2C+bajas+y+modificaciones/Altas+y+afiliacion+de+trabajadores/Solicitar+el+numero+de+la+Seguridad+Social)

**Obtén el número de la Seguridad Social (https://portal.seg[social.gob.es/wps/portal/importass/importass/Categorias/Altas%2C+bajas+y+modificaciones/Altas+y+afiliacion+de+trabajadores/So](https://portal.seg-social.gob.es/wps/portal/importass/importass/Categorias/Altas%2C+bajas+y+modificaciones/Altas+y+afiliacion+de+trabajadores/Solicitar+el+numero+de+la+Seguridad+Social)**

# Sicaro

#### **Añade tu número de la Seguridad Social al perfil de Ícaro**

**1.** Accede en el menú de la izquierda al enlace "**Datos personales"**

**2.** En el apartado **"Datos personales"**, haz clic en el botón **"Editar"**.

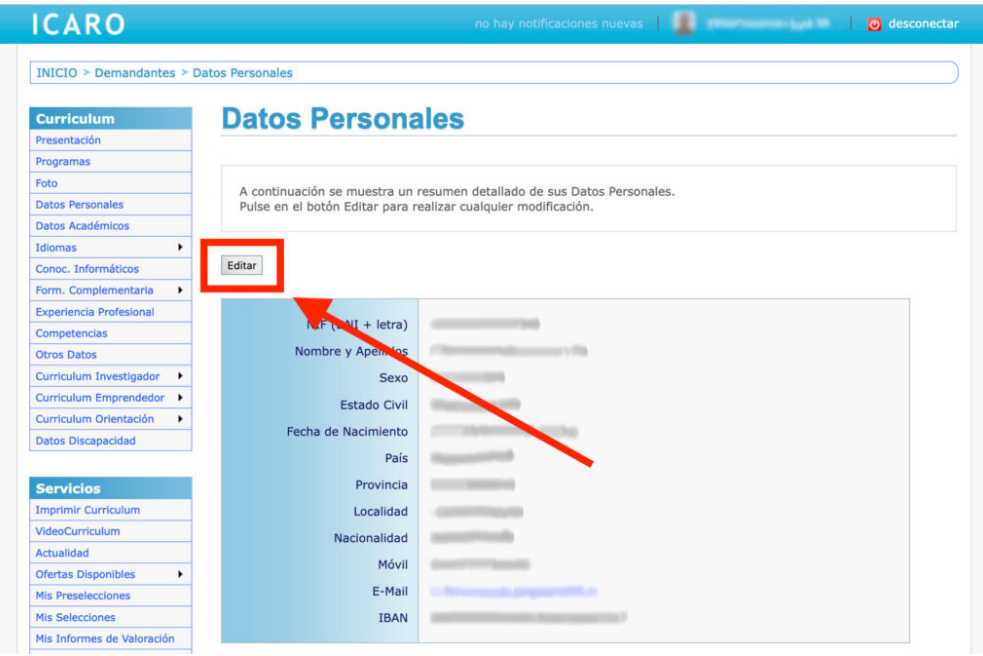

[\(https://www.upo.es/fundacion/wp-content/uploads/2023/11/icaro-edtar-datos-](https://www.upo.es/fundacion/wp-content/uploads/2023/11/icaro-edtar-datos-personales.jpg)

personales.jpg)

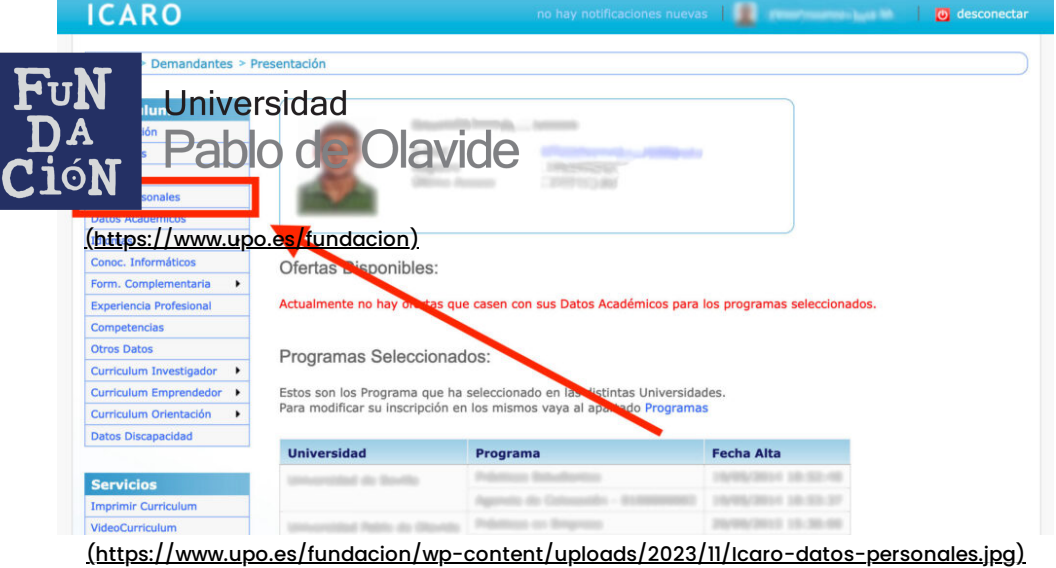

**3.** Pega en el campo **"Nº Seg. Social"** tu número y guarda los cambios.

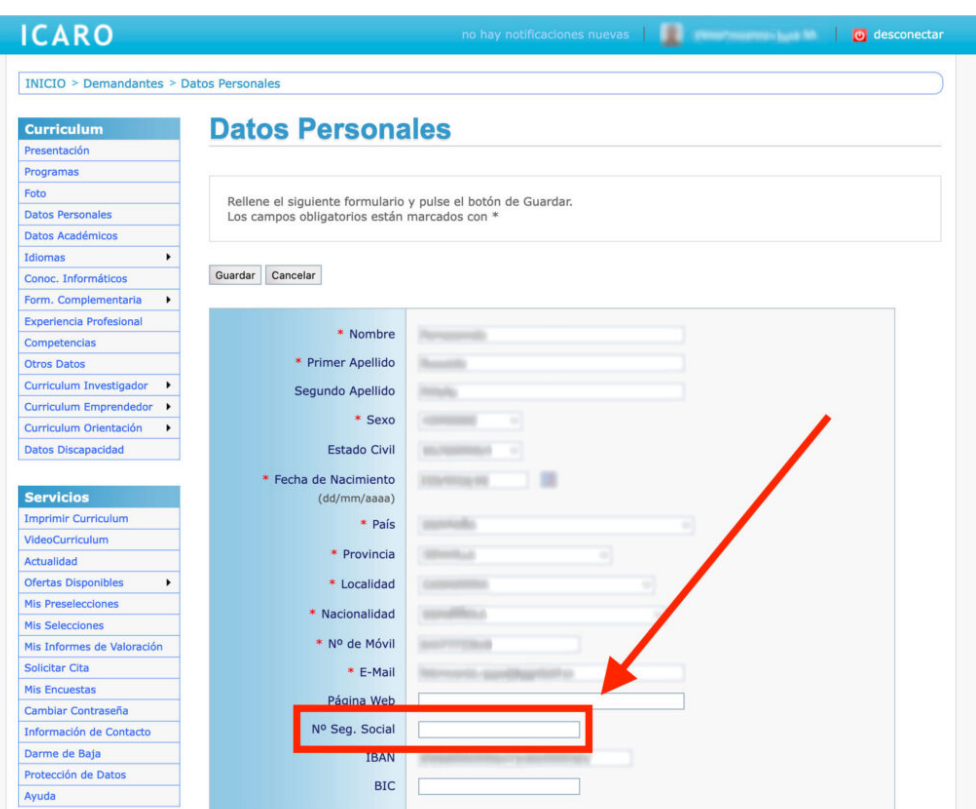

[\(https://www.upo.es/fundacion/wp-content/uploads/2023/11/icaro-anadir-numero-seguirdad-](https://www.upo.es/fundacion/wp-content/uploads/2023/11/icaro-anadir-numero-seguirdad-social.jpg)

social.jpg)

## **¿Quieres estar al día?**

Nombre

Correo electrónico

**Suscribirme**

https://w w w.upo.es/fundacion/practicas-en-empresas/obtener-numero-de-la-seguridad-social/ 4/4

#### **¿Dónde encontrarnos?**

- **Dirección**: Autovía A-376, Km. 1, Edificio 17, Primera Planta, 41013 [\(https://maps.app.goo.gl/E692xfKfYbSQJuNJ6\)](https://maps.app.goo.gl/E692xfKfYbSQJuNJ6)
- **Teléfono**: 954349081
- **Correo electrónico**:

fundacion@upo.es

**Horario de atención**:

De lunes a viernes 08,00 a 15,00 horas

[\(http://fundacion@upo.es\)](http://fundacion@upo.es/) [\(https://www.instagram.com/fundacionupo/\)](https://www.instagram.com/fundacionupo/)

- [\(https://twitter.com/fundacionupo\)](https://twitter.com/fundacionupo)
- [\(https://www.linkedin.com/company/fundaci%C3%B3n-universidad-pablo-de-olavide/\)](https://www.linkedin.com/company/fundaci%C3%B3n-universidad-pablo-de-olavide/)
- [\(https://www.facebook.com/fundacionupo\)](https://www.facebook.com/fundacionupo)
- [\(https://www.youtube.com/channel/UCopqA5TPZKqQPHLlcBIQRHQ\)](https://www.youtube.com/channel/UCopqA5TPZKqQPHLlcBIQRHQ)

[Accesibilidad](https://www.upo.es/fundacion/accesibilidad/) [Aviso](https://www.upo.es/fundacion/aviso-legal/) legal Política de [privacidad](https://www.upo.es/fundacion/politica-privacidad/)

© 2023 Todos los derechos reservados

Política de [cookies](https://www.upo.es/fundacion/politica-de-cookies/)

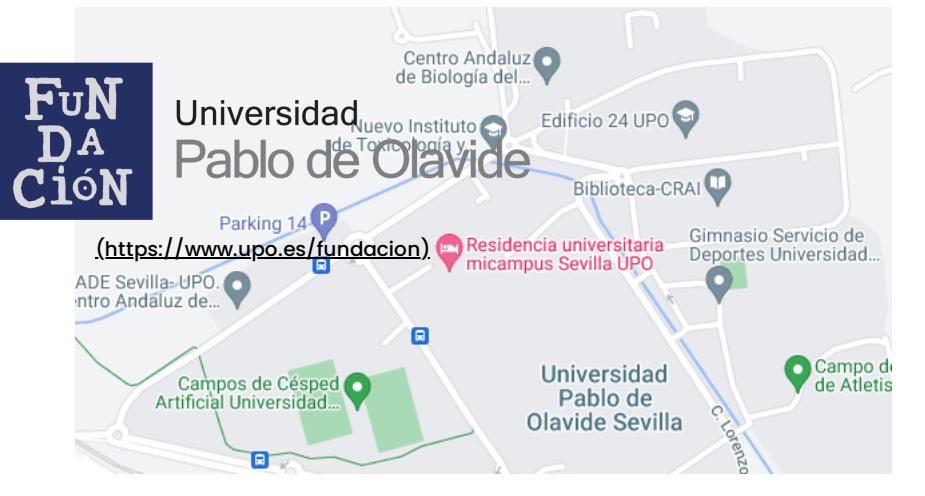